# **4. SynBuilder**

SynBuilder constructs synteny blocks of multiple species selected by users by using prebuilt whole genome sequence alignments collected from the UCSC genome browser database.

(1) Selecting a reference species

| <b>SYNTENY PORTAL</b> | <b>SynCircos</b> | <b>SynBrowser</b>                                                                                                    | <b>SynSearcher</b>                                                                                                    | <b>SynBuilder</b> | <b>Documentation</b> |
|-----------------------|------------------|----------------------------------------------------------------------------------------------------|----------------------------------------------------------------------------------------------------|-------------------|----------------------|
|                       |                  |                                                                                                    | SynBuilder constructs synteny blocks of multiple species selected by users.<br>Synteny blocks are created by using modules in the inferCars software. |                   | <b>HELP</b>          |
|                       | Reference V      | Select a reference species<br>Human (hg38, GRCh38)<br>Human (hg19, GRCh37)<br>Human (hg18, NCBI36)                                                                                                    | solution (bp)                                                                                                    | ø<br>150,000<br>٠ |                      |
| Available             |                  | Human (hg17, NCBI35)<br>Mouse (mm10, GRCm38)<br>Mouse (mm9, NCBI37)<br>Mouse (mm8, NCBI36)<br>Mouse (mm7, NCBI35)<br>Cow (bosTau8, Bos_taurus_UMD_3.1.1)<br>Cow (bosTau7, Baylor_Btau_4.6.1)<br>Cow (bosTau6, Bos_taurus_UMD_3.1)<br>Cow (bosTau4, Baylor_4.0)<br>Cow (bosTau3, Baylor_3.1)<br>Cow (bosTau2, Baylor_2.0)<br>Dog (canFam3, Broad_CanFam3.1) |                                                                                                    |                   | Selected             |

· Selecting a reference species and its assembly version.

#### (2) Selecting a resolution

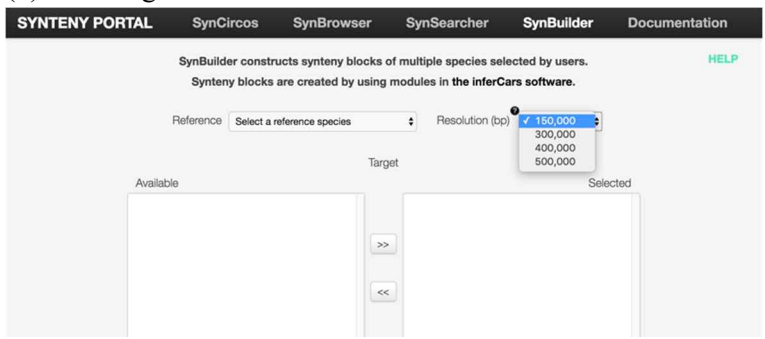

· Selecting a resolution for building synteny blocks.

#### (3) Selecting a target species

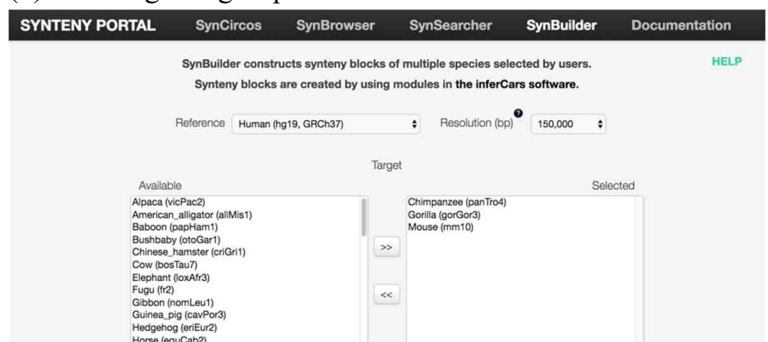

- Users can select target species and their assembly versions by using the '>>' button.
- Also, the selected target species can be unselected by using the '<<' button.

# (4) Selecting outgroup species

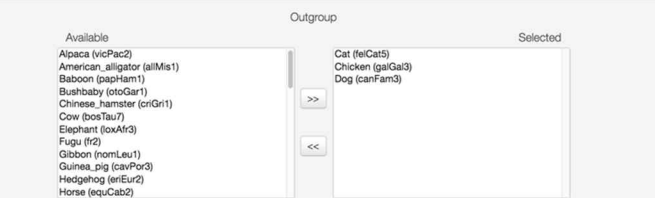

- · Users can select outgroup species and their assembly versions by using the '>>' button.
- Also, the selected outgroup species can be unselected by using the '<<' button.

### (5) An example of selected species

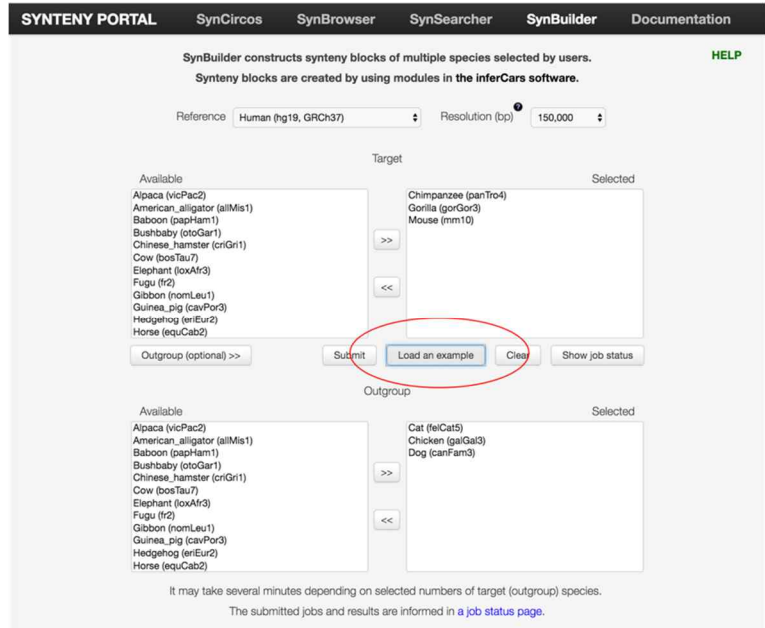

· User can load an example data set by clicking the 'Load an example' button.

## (6) Job submission

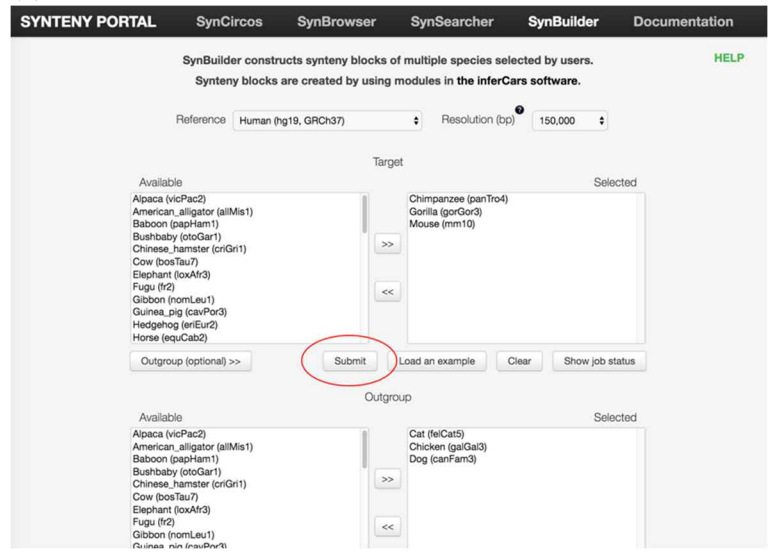

· Users can submit a job by clicking the 'Submit' button.

# (6) Result page

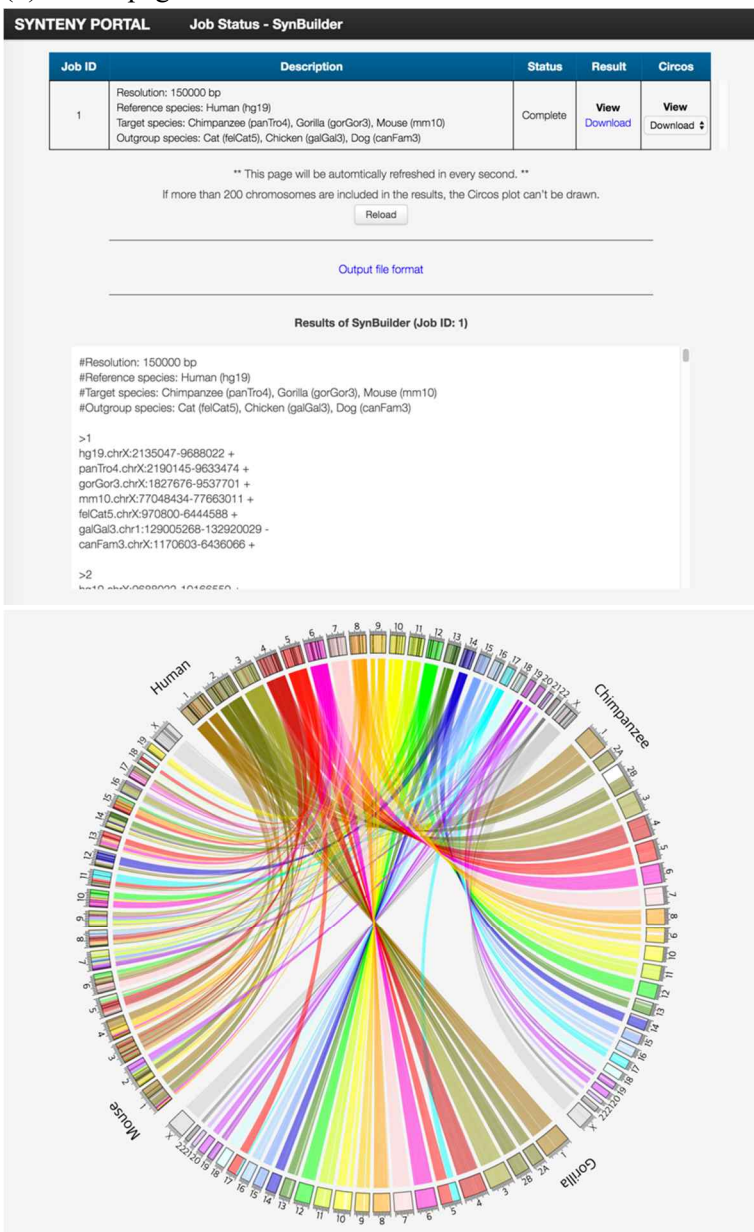

- · Users can check the status of their own jobs in a separated result page, which includes the information of processing and results of searching the synteny blocks and a Circos plot representing syntenic relationships.
- · The Job ID column shows the identifier of each submitted job.
- The Description column shows the details of the submitted job.
- The Status column shows the current status of the job.
- The Result column provides the built synteny blocks.
	- $\circ$  Waiting  $\rightarrow$  Waiting for finishing the job
	- $\circ$  View  $\rightarrow$  Viewing the result of the built synteny blocks
	- $\circ$  Download  $\rightarrow$  Downloading the result of the built synteny blocks.
	- $\circ$  No result  $\rightarrow$  Not existing syntenic regions among the selected species.
- Circos column provides a Circos plot drawn by using built synteny blocks (reference and target species).
	- $\circ$  Waiting  $\rightarrow$  Waiting for drawing the Circo plot
	- $\circ$  View  $\rightarrow$  Viewing the Circos plot.
- $\circ$  Download box  $\rightarrow$  Selecting and downloading the Circos plot.
- $\circ$  No results  $\rightarrow$  There is no result for drawing the Circos plot.
	- Not existing syntenic regions among the selected species.
	- § If more than 200 chromosomes are included in the results, the Circos plot can't be drawn.

### (7) Output file format

- Lines starting with '#' contain parameters of the built synteny blocks.
	- o Resolution  $\rightarrow$  Minimum size of a reference block in bp
	- o Reference species  $\rightarrow$  Selected reference species
	- $\circ$  Target species  $\rightarrow$  Selected target species
	- $\circ$  Outgroup species  $\rightarrow$  Selected outgroup species
- A number in line started with '>' symbol represents the number of built synteny blocks.
- Other result lines represent syntenic regions within the reference, target, and outgroup species genomes.

#### **Example output**

#Resolution: 150000 bp #Reference species: Human (hg19) #Target species: Chimpanzee (panTro4), Gorilla (gorGor3), Mouse (mm10) #Outgroup species: Cat (felCat5), Chicken (galGal3), Dog (canFam3)

 $>1$ 

 $\dddotsc$ 

hg19.chrX:2135047-9688022+ panTro4.chrX:2190145-9633474+ gorGor3.chrX:1827676-9537701+ mm10.chrX:77048434-77663011 + felCat5.chrX:970800-6444588 + qalGal3.chr1:129005268-132920029 canFam3.chrX:1170603-6436066+

#### **Output description**

>Synteny block number Ref.RefChr:RefStart-RefEnd RefStrand Tar1.Tar1Chr:Tar1Start-Tar1End Tar1Strand Tar2.Tar2Chr:Tar2Start-Tar2End Tar2Strand

Out1.Out1Chr:Out1Start-Out1End Out1Strand Out2.Out2Chr:Out2Start-Out2End Out2Strand  $\cdots$ 

Ref: Reference species ID RefStrand: Strand of alignment in reference Tar1: Target species 1 ID Tar1Chr: Target 1 chromosome Tar1Start: Start of alignment in target 1 Tar1End: End of alignment in target 1 Tar1Strand: Strand of alignment in target 1 Out1: Outgroup species 1 ID Out1Chr: Target 1 chromosome Out1Start: Start of alignment in outgroup 1 Out1End: End of alignment in outgroup 1 Out1Strand: Strand of alignment in outgroup 1